OK529671

CD\_RP15223

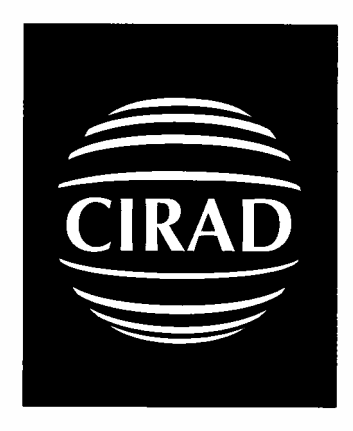

# **Rapport de mission aux Etats-Unis à ITC (International Textile Center) Lubbock, Texas**

**du 19 au 27 août 2005**

Installation du nouveau logiciel sous Windows et maintenance du H2SD (High Speed Stickiness Detector)

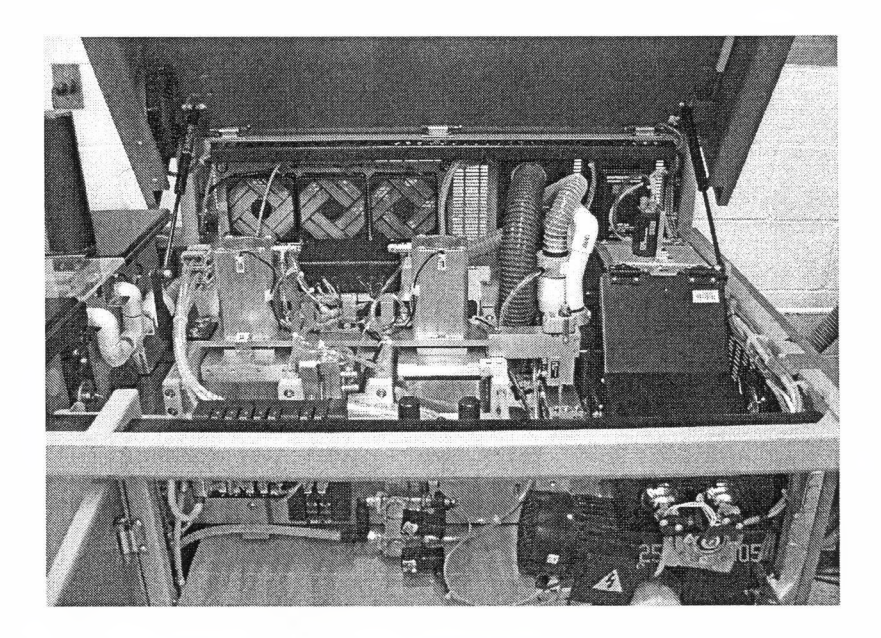

Serge Lassus Unité propre de recherche « Qualité et productions cotonnières » Cirad-ca Novembre 2005

**CIRAD-DIST** Unité bibliother Lavalette

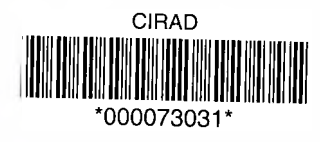

# **SOMMAIRE**

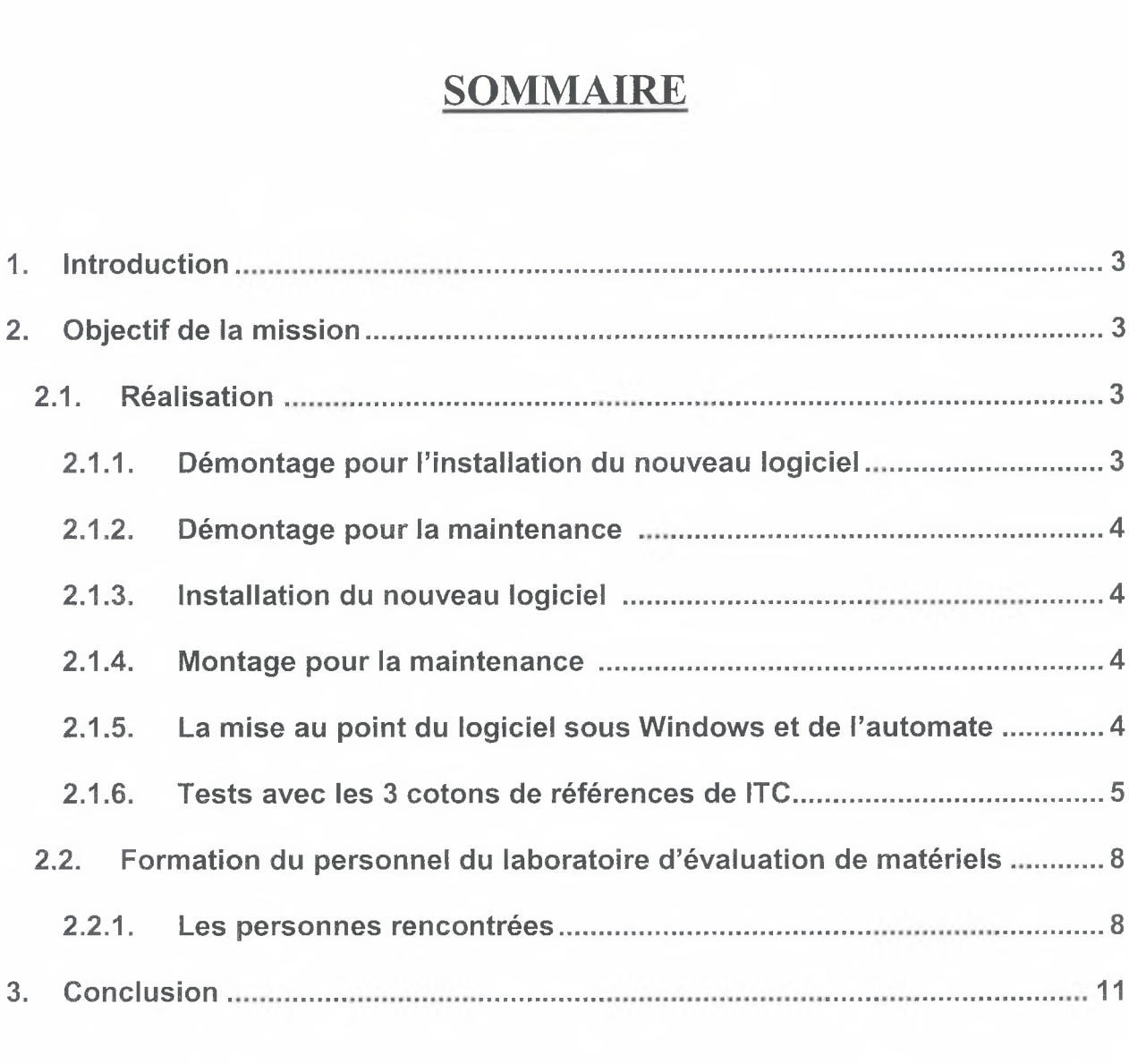

1 4 NOV. 2005

## <span id="page-2-0"></span>1. **Introduction**

En 2003, le Cirad a signé un contrat de collaboration avec Cotton Incorporated (Cl) pour développer et installer sur les trois H2SD du Cirad, de Cl et ITC (International Textile Center) :

- un système de capteurs mesurant l'humidité relative et les températures à l'intérieur et à l'extérieur et le niveau des lux des lampes gauche et droite,
- un système de contrôle du moteur pas à pas pour le nettoyeur,
- un rack informatique comprenant le système Windows et le système de vidéo.

Une première tentative d'installation en janvier 2004 à ITC et à Cl a engendré des problèmes techniques.

En 2004 également, une coopération entre le Cirad et la Société Sydel pour poursuivre ce projet a permis l'identification des problèmes et des pistes à suivre. Ainsi, nous avons amélioré le logiciel de comptage sous Windows, nous avons obtenu une bonne corrélation entre les lectures : Dos, Windows et visuelle. Nous avons contrôlé et validé les trois modes de fonctionnement et les variances : manuel, semi-automatique, et automatique.

Quant au système de contrôle du moteur pas à pas, Sydel l'a abandonné et a préféré revenir sur un système hydraulique, plus simple pour le réglage et plus facile à acquérir sur le marché comme composant standard.

Le Cirad a rédigé un gros manuel d'utilisation, dont Sydel a tiré un extrait pour un manuel succint d'utilisation.

Pour clarifier les causes des plis des feuilles d'aluminium observés sur l'appareil H2SD lors de notre intervention de la maintenance à Cl au mois de décembre 2004, nous avons effectué des essais sur les deux faces de l'aluminium : mate et brillante, et le comptage sous mode semi-automatique et la lecture manuelle afin de mieux apprécier le comportement de l'aluminium fourni par Cl et ITC.

## <span id="page-2-1"></span>2. **Objectif de la mission**

Le Cirad (Serge LASSUS) et Sydel (Daniel FUENTES) ont un délai de 4 jours pour réaliser deux objectifs :

- l'installation du nouveau logiciel sous Windows à ITC et la formation du personnel
- <span id="page-2-2"></span>- la maintenance de l'appareil H2SD

## 2.1. **Réalisation :**

## 2.1.1. **Démontage pour l'installation du nouveau logiciel:**

- l'ancien système du contrôle du niveau des lux de deux lampes et les capteurs mesurant humidité relative et les températures à l'intérieur et à l'extérieur
- l'ancien système du nettoyeur
- le rack informatique sous Dos
- l'ancien automate

## <span id="page-3-1"></span>**2.1.2. Démontage pour la maintenance :**

- l'alimenteur
- l'ouvreur faisant un bruit assourdissant
- changement de deux lampes pour la boîte d'image

## <span id="page-3-0"></span>**2.1.3. Installation du nouveau logiciel :**

- nouveau système du contrôle de niveau des lux de deux lampes et les capteurs mesurant humidité relative et les températures à l'intérieur et à l'extérieur
- le nouveau système nettoyeur hydraulique
- le rack informatique sous Windows
- le nouvel automate

## **2.1.4. Montage pour la maintenance :**

- l'alimenteur est nettoyé, ainsi que la chaîne qui est huilée.
- l'ouvreur dont l'axe de gauche est abîmé au niveau du roulement à billes. Nous avons demandé de l'aide à ITC pour ajouter de la soudure froide sur la partie abîmée de l'axe, puis avons tourné l'axe au diamètre désiré après une journée d'attente. Un réglage précis d'espace a été fait de part et d'autre afin de redonner à l'ouvreur un mouvement libre sans heurter les flasques. Bien que l'ouvreur soit monté avec les nouveaux roulements à billes, nous ne sommes pas certains que les roulements à billes soient neufs, Daniel a ajouté un peu de colle rapidement pour solidariser l'axe et les roulements à billes. Ainsi à la prochaine intervention de maintenance, les roulements à billes de l'ouvreur devront être changés.

#### <span id="page-3-2"></span>**2.1.5. La mise au point du logiciel sous Windows et de l'automate :**

#### **- le logiciel sous Windows :**

Nous sommes arrivés à démarrer le fichier exécutable et rentrer dans le menu principal. Mais nous n'avons pas pu accéder aux modes scientifique et maintenance pour un défaut au mot de passe d'accession. Jean-Charles a effectué le nécessaire et nous avons pu obtenir le nouveau fichier avec le mot de passe (TCOTCIRADMAINT) envoyé par voie ftp du Cirad (<ftp://ftp.cirad.fr/pub/soft-niew>). Ainsi, nous avons procédé aux contrôles des lux de deux lampes et des capteurs de l'humidité et de températures. La vérification des lux a été effectuée avec le luxmètre en mode figé dans le menu maintenance. Le contrôle de l'humidité et de températures a été mesuré par les contrôleurs électroniques du Cirad et pour être certain de ces mesures, Monsieur Eric HEQUET, a demandé à une technicienne d'ITC d'effectuer des mesures avec un psychromètre à fronde à l'endroit où se trouve la boîte du détecteur de température et de l'humidité ; nous avons observé 62% de HR et 22°C. Ces mesures correspondent parfaitement aux

mesures effectuées avec les contrôleurs électroniques du Cirad. La plaque chaude a été vérifiée à 53°C comme l'affichage de la valeur de la consigne.

- nous avons effectué les réglages du caméra : d'abord avec une pièce de monnaie pour les réglages de luminosité et de contraste. Puis, avec une mire en papier de 100 X 100 mm, la mire a été déposée directement sur le tapis sans l'aluminium, car ce dernier a donné des reflets dans le réglage. A partir de cette mire nous avons obtenu 10 000 et la taille de pixel (mm2) est de 0,0623. Les autres paramètres ne sont pas changés et restent dans les valeurs conseillées.
- **- l'automate :**

Après le chargement du programme, Daniel a dû vérifier et corriger pas à pas le fonctionnement de chaque organe avant la mise en fonctionnement final avec le logiciel sous Windows.

#### <span id="page-4-0"></span>**2.1.6. Tests avec les 3 cotons de références de ITC :**

- Après un préchauffage environ d'une heure et le passage de 12 cotons de vrac pour réchauffer le tapis, le mode automatique est utilisé avec 3 répétitions.
- Nous avons commencé les tests de 10 cotons de références du Cirad. Dans l'ensemble il y a une bonne corrélation entre les tests au Cirad et à ITC, quelques uns à revérifier. Puis, nous avons entrepris les tests de 3 cotons de références à ITC :
- non collant réf. 3138
- moven collant réf. 3027
- fort collant réf. 3127

## **Tests de 3 cotons de référence de ITC avec 3 répétitions**

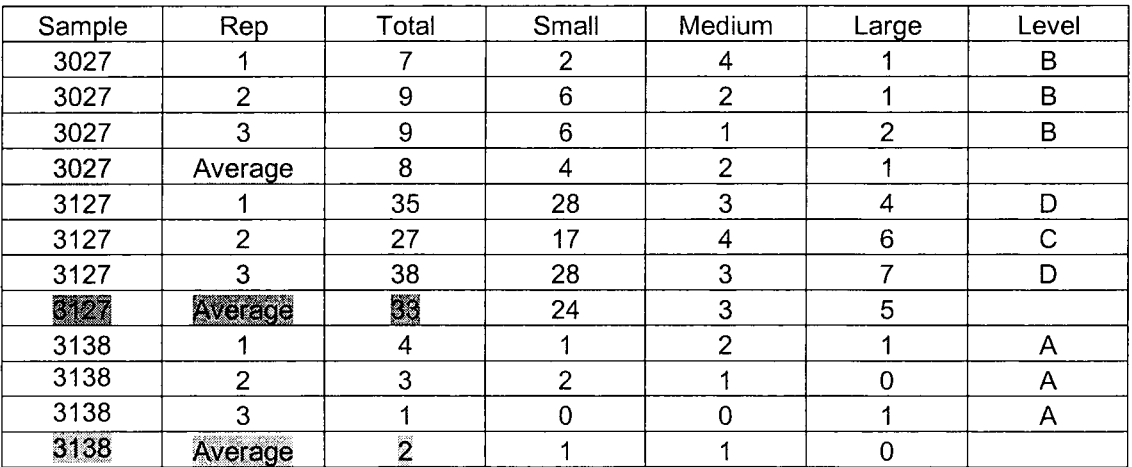

Sur les deux cotons : non collant et moyen collant les résultats trouvés sous Windows sont proches de ceux de Dos. Quant au coton fort collant, le résultat est plus variable.

## **Tests de 3 cotons de référence de ITC avec 24 répétitions**

A la demande de ITC nous avons effectué les tests de 3 cotons de références à ITC avec 24 répétitions chacun. Faute de temps, nous n'avons pas pu terminer le coton 3027 pour les répétitions de 18 à 24.

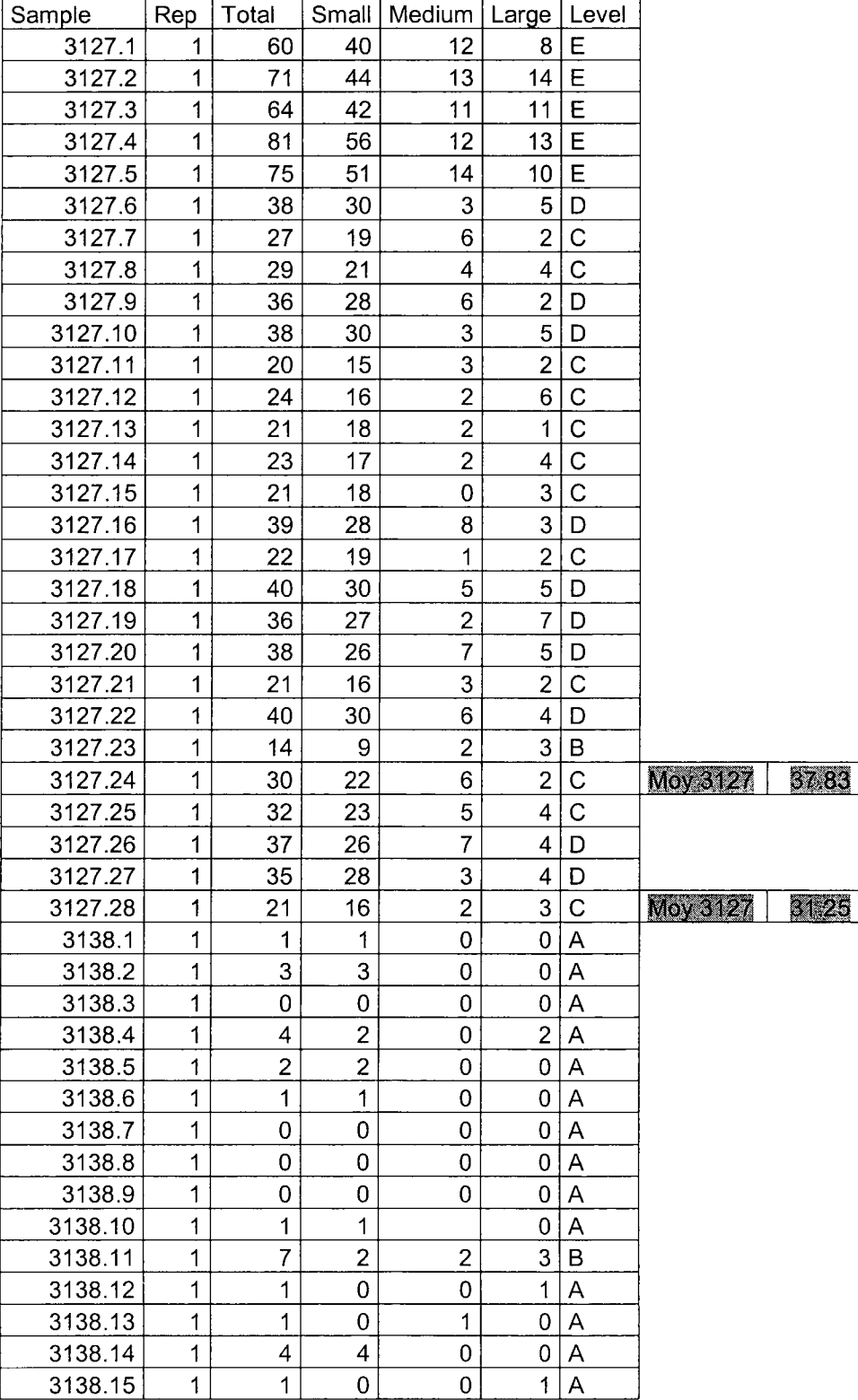

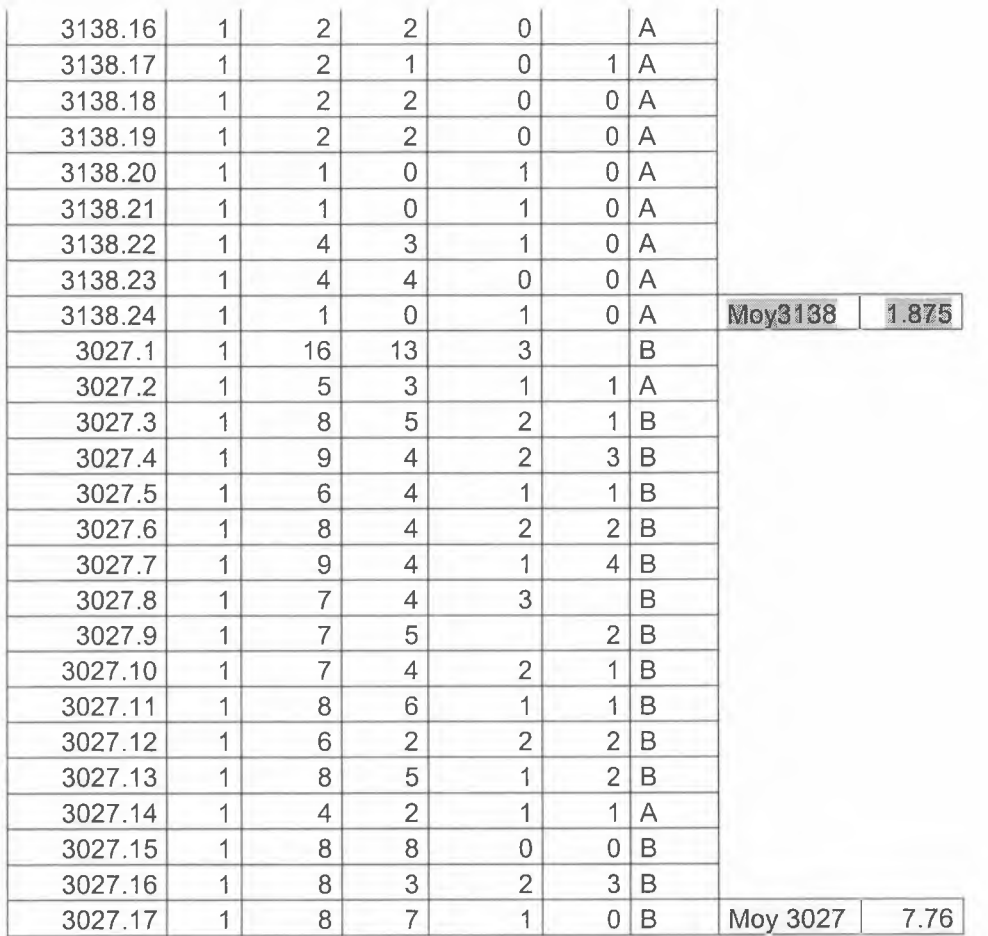

Comparaison de moyenne de 3 cotons de référence de ITC entre 3 rep. et 24 rep.

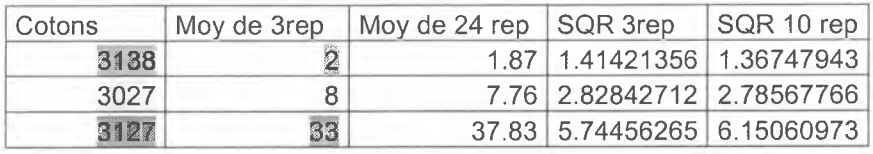

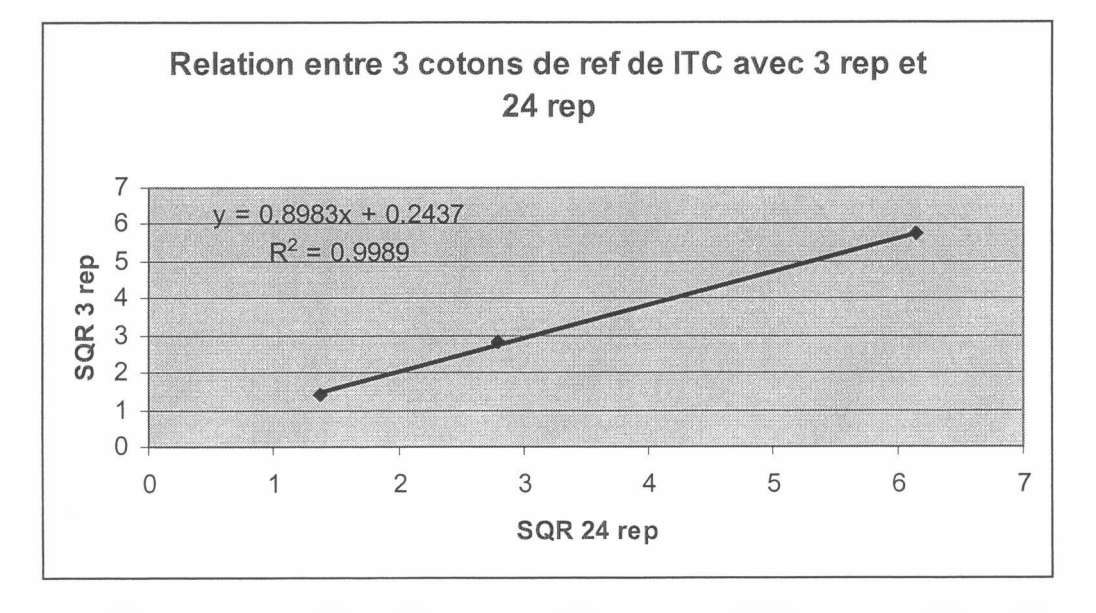

La relation obtenue est excellente entre les 3 répétitions et les 24 répétitions

#### <span id="page-7-0"></span>**2.2. Formation du personne<sup>l</sup> du laboratoire d'évaluation de matériels**

Une formation sur l'utilisation du nouvel logiciel a été donnée à 3 personnes au laboratoire, dont le responsable et deux techniciennes.

Les 3 personnes ont pu manipuler le nouveau logiciel dans le contexte réel, du démarrage de l'appareil jusqu'à l'enregistrement des données sur disquette, puis les traiter sur l'ordinateur.

#### **2.2.1. Les personnes rencontrées**

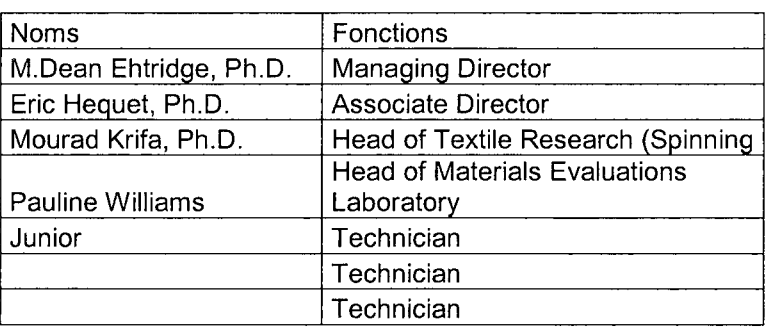

**ITC**

#### **Photos du H2SD avant et après l'installation du logiciel sous Windows**

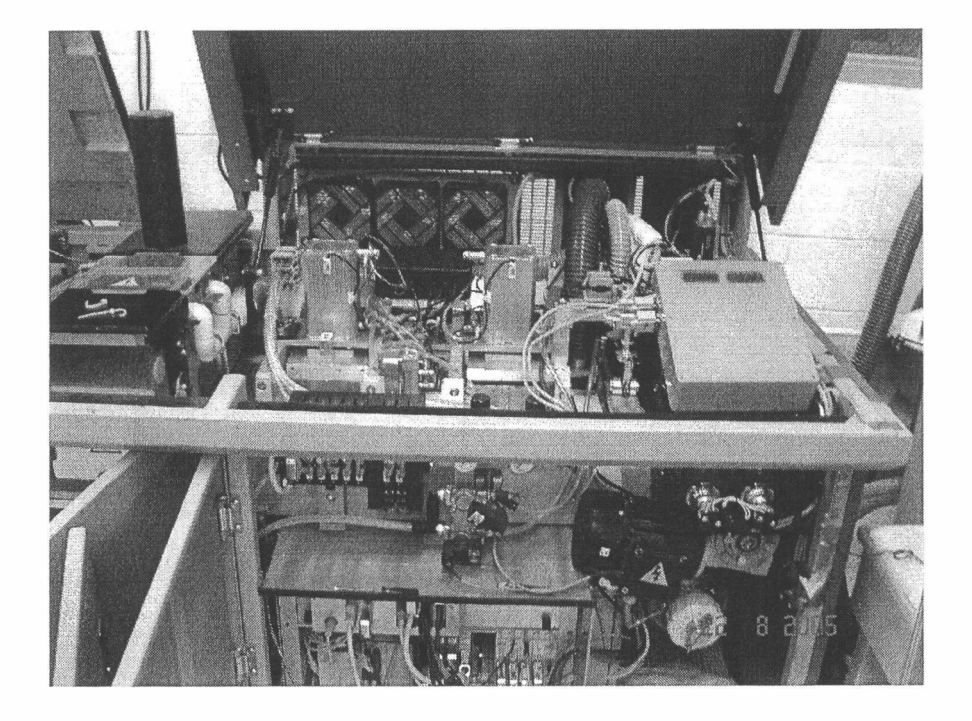

#### **Avant l'installation**

Photo <sup>1</sup> : Vue d'ensemble avec l'ancienne boîte d'image

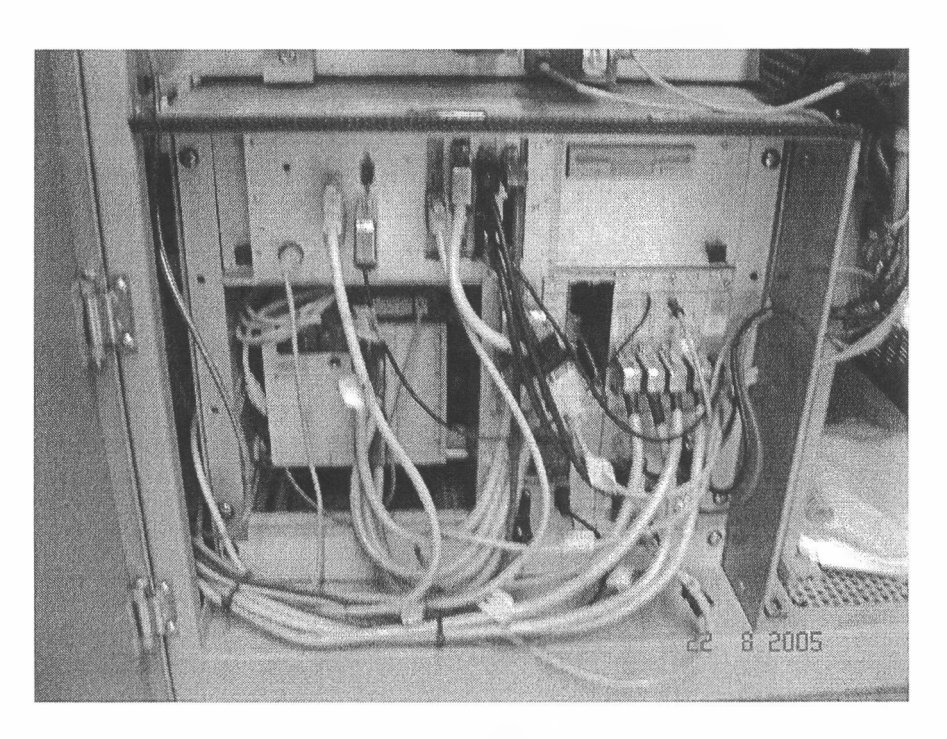

Photo 2 : Vue d'ensemble du câblage du rack électronique

# **Après l'installation**

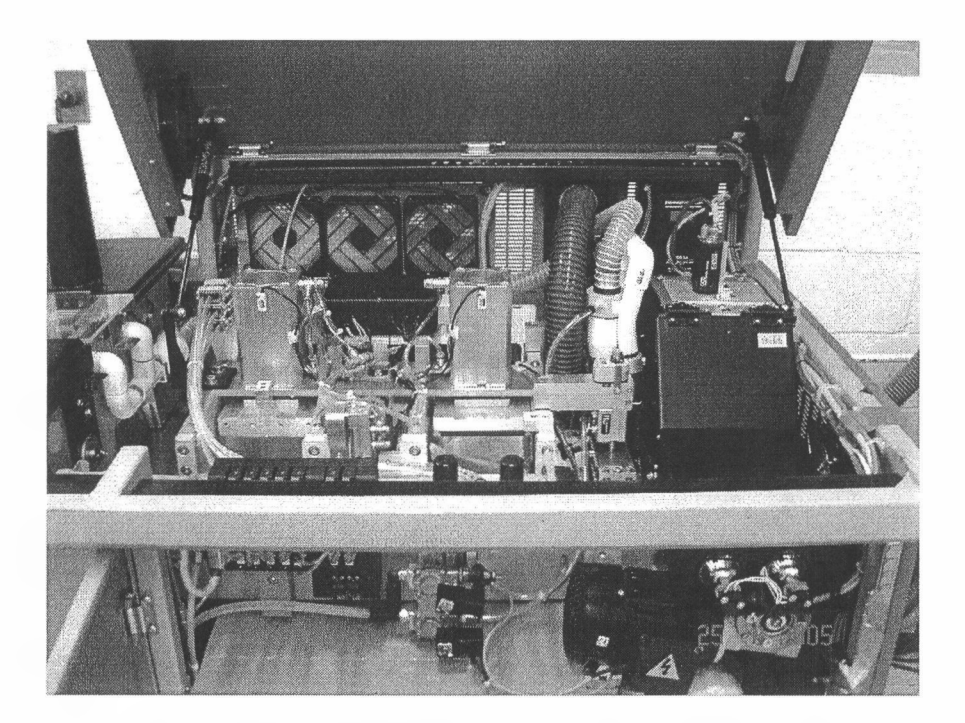

Photo <sup>3</sup> : Vue d'ensemble avec la nouvelle boîte d'image

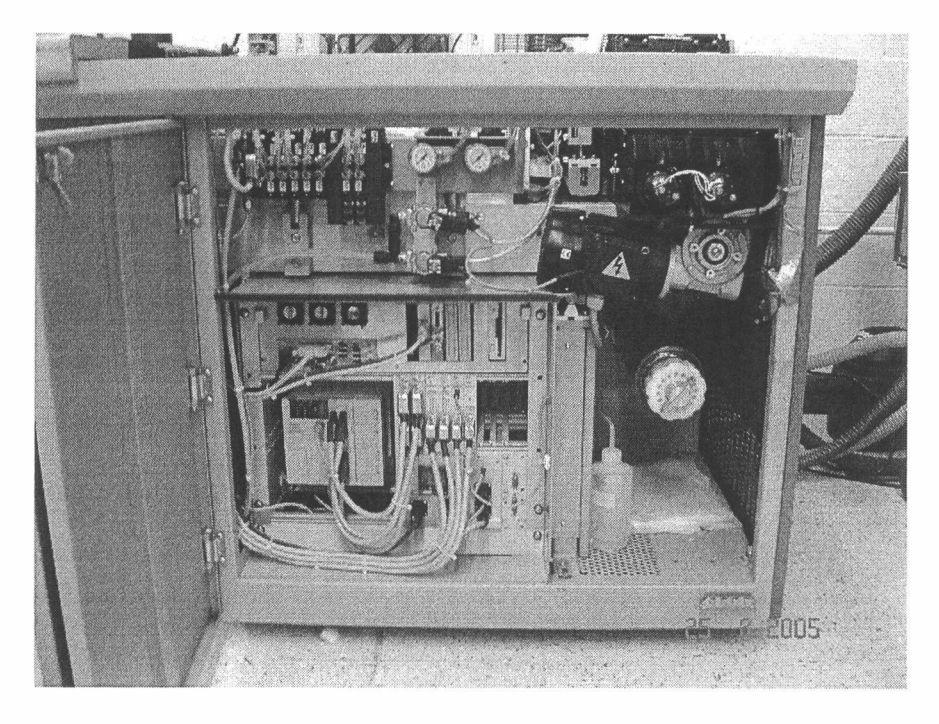

Photo 4 : Vue d'ensemble du câblage du rack électronique

# <span id="page-10-0"></span>**3. Conclusion**

- Cette mission a pu être menée à terme avec succès dans un délai très court de 4 jours avec une bonne volonté de réussite de la part de Sydel et du Cirad. Car, durant ces 4 jours de travail intensif à raison de 12 heures par jour, nous avons pu programmer et réaliser les tâches en fonction de l'avancement. Quelques difficultés sont survenues pendant cette période, mais nous avons pu les surpasser grâce à l'aide précieuse du personnel de ITC et de la coopération de Jean-Charles Nieweadomski.
- ITC validera ce nouveau logiciel et nous communiquera les résultats obtenus.
- Avec la validation positive de ITC, une installation semblable est prévue à Cl (Cotton Incorporated) en Caroline du Nord avant la fin d'année 2005.

# **ANNEXES**

- 1. Valeurs de Setup
- 2. Réglages de Maintenance

# **1. Valeurs de Setup**

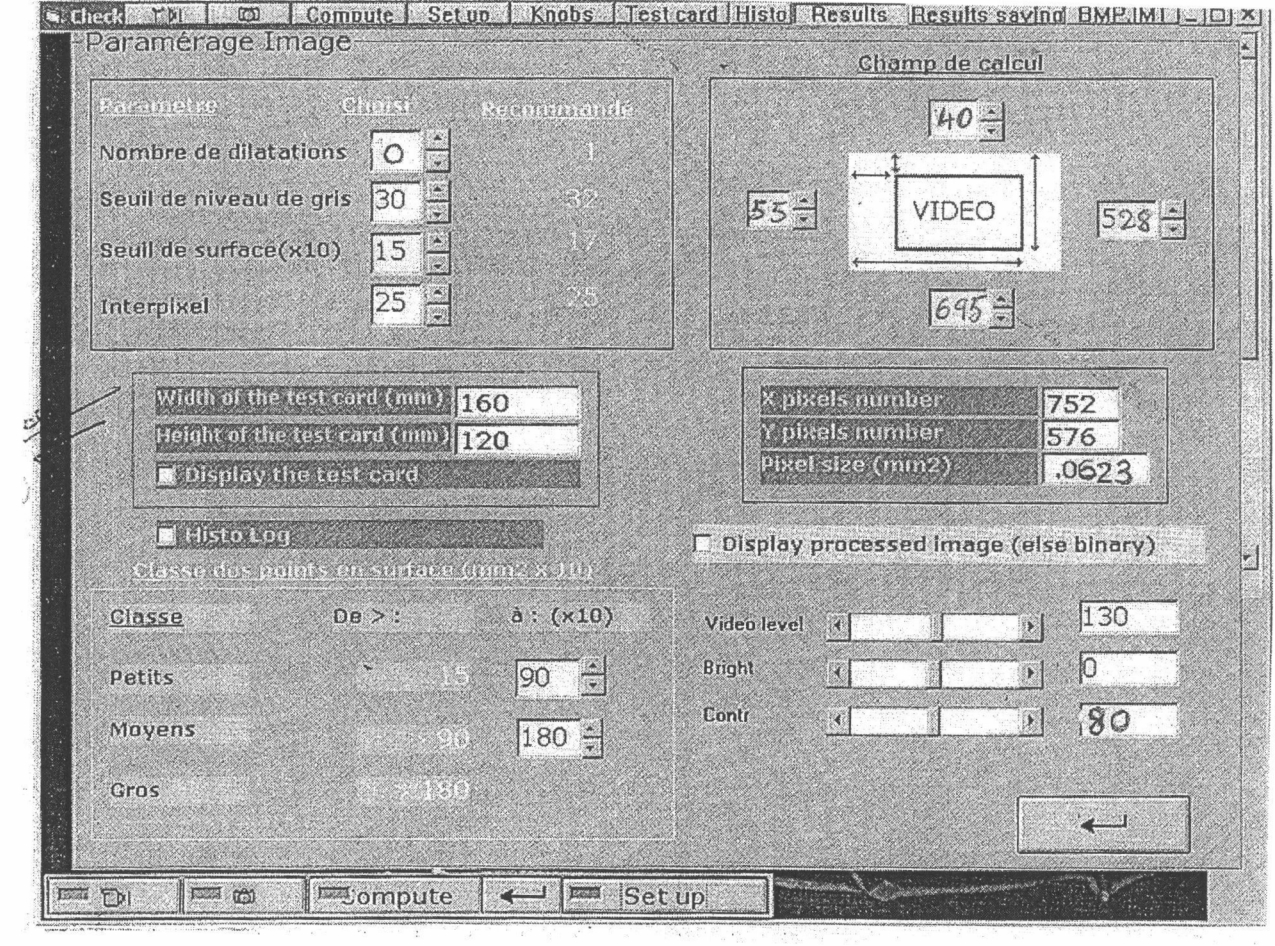

 $\sim 0.1$ 

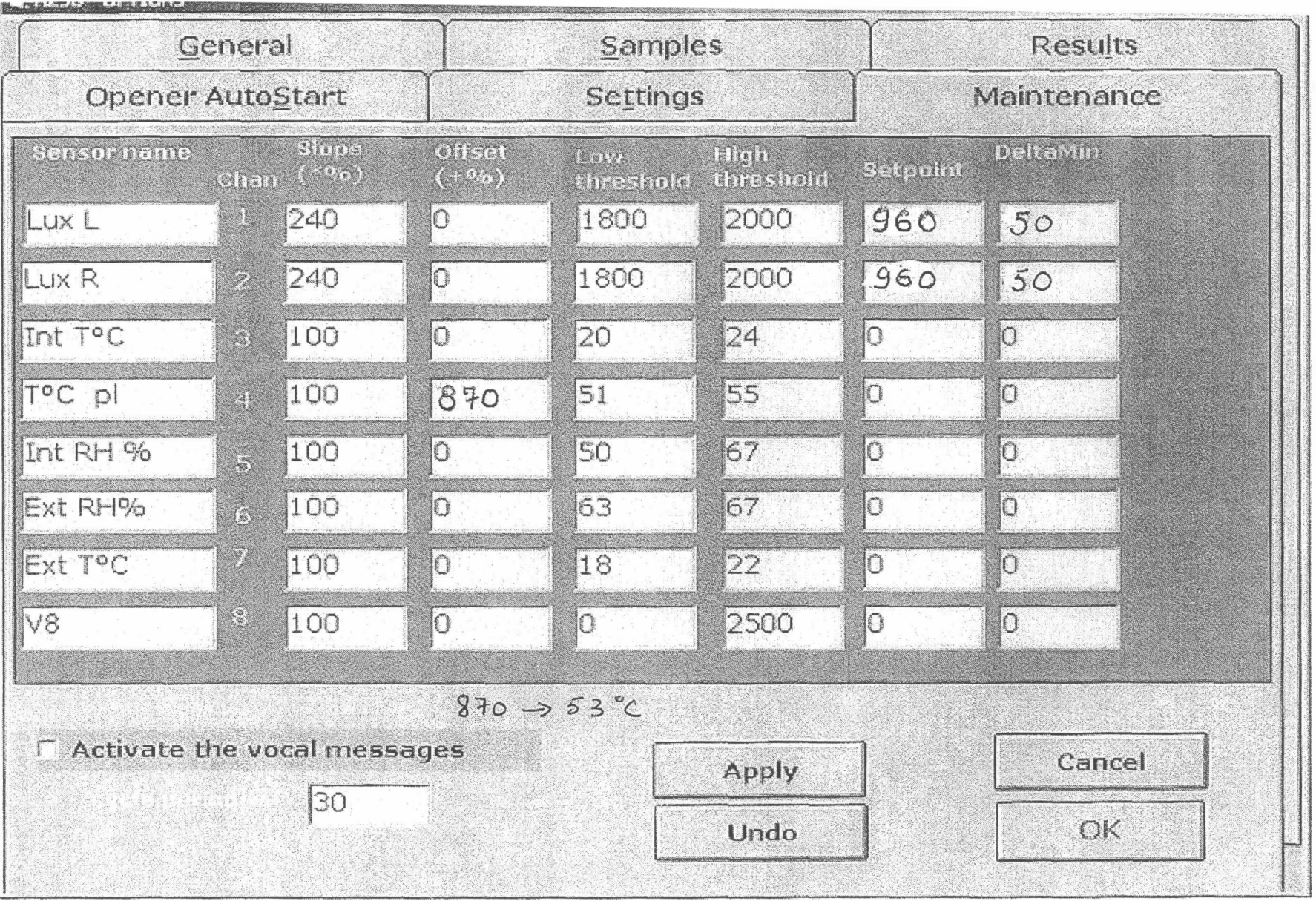

 $14\,$